# Master Data Management System (MDMS)

Installation & Setup Guide

## Contents

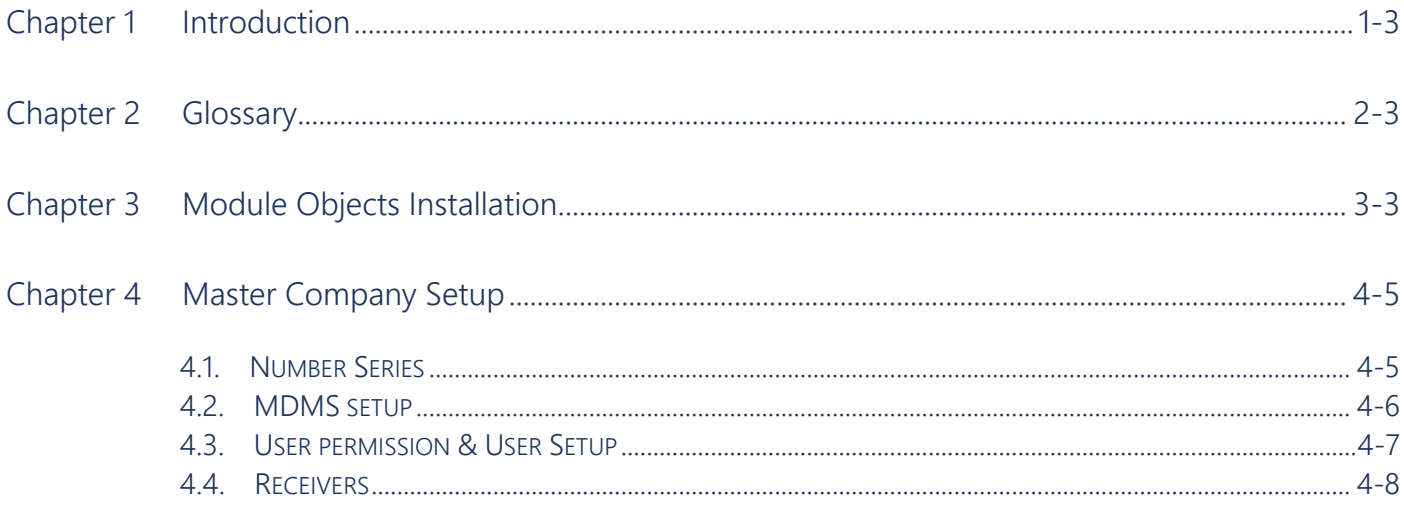

Tel.: +48 61 861 43 51 Fax: +48 61 867 33 51 office@IT.integro.pl

**Warszawa**, ul. Sokołowska 9, lokal U4, 01-142 Warszawa **Wrocław**, ul. Wyścigowa 56c, lokal 16, 53-012 Wrocław **Kraków-Wieliczka**, ul. Janińska 15e, 32-020 Wieliczka

## <span id="page-2-0"></span>Chapter 1 Introduction

*Master Data Management System* (abbrev. MDMS) is a module that ensures data consistency when replicating data between multiple Microsoft Dynamics 365 Business Central databases. For this purpose, MDMS offers functions that enable the user to set up any set of data within Dynamics 365 Business Central database and replicate it to another Dynamics 365 Business Central database.

With its features for replication, master data management and data consistency, the MDMS application supports companies that use Dynamics 365 Business Central in multiple subsidiaries.

In MDMS, target companies with databases, to which data will be replicated are set up as receivers. It is possible to set up multiple receivers

The structure of data replicated is set up as data sets.

Users can use any number of created data sets and set them up to be replicated to a particular receiver, by using the replication card. Replication can be set up as either Full or Incremental. While processing incremental replication only data changed or added within the last replication will be exported.

The module is particularly useful when a company wants to create and maintain standardized Dynamics 365 Business Central cards (e.g. items, BOMs, vendor cards) in one main company/headquarters – called "master" company, and afterwards synchronize the cards and data with its subsidiaries ("receiver" companies).

The MDMS application uses SOAP Web Services as a data transport layer.

### <span id="page-2-1"></span>**Chapter 2 Glossary**

**MDMS**: Master Data Management System.

**Master Company**: A company where all data considered global is stored.

**Receiver Company**: A company to which data is sent.

## <span id="page-2-2"></span>Chapter 3 Module Objects Installation

The MDMS application installation package for Dynamics 365 Business Central is available as the .app file. To install the MDMS application in Dynamics 365 Business Central database, follow the steps below:

1. Upload the file as an extension. Choose **Extensions**, **Manage** and **Upload Extension:**

**IT.integro sp. z o.o.** ul. Ząbkowicka 12 60-166 Poznań

Tel.: +48 61 861 43 51 Fax: +48 61 867 33 51 office@IT.integro.pl

**Warszawa**, ul. Sokołowska 9, lokal U4, 01-142 Warszawa **Wrocław**, ul. Wyścigowa 56c, lokal 16, 53-012 Wrocław **Kraków-Wieliczka**, ul. Janińska 15e, 32-020 Wieliczka

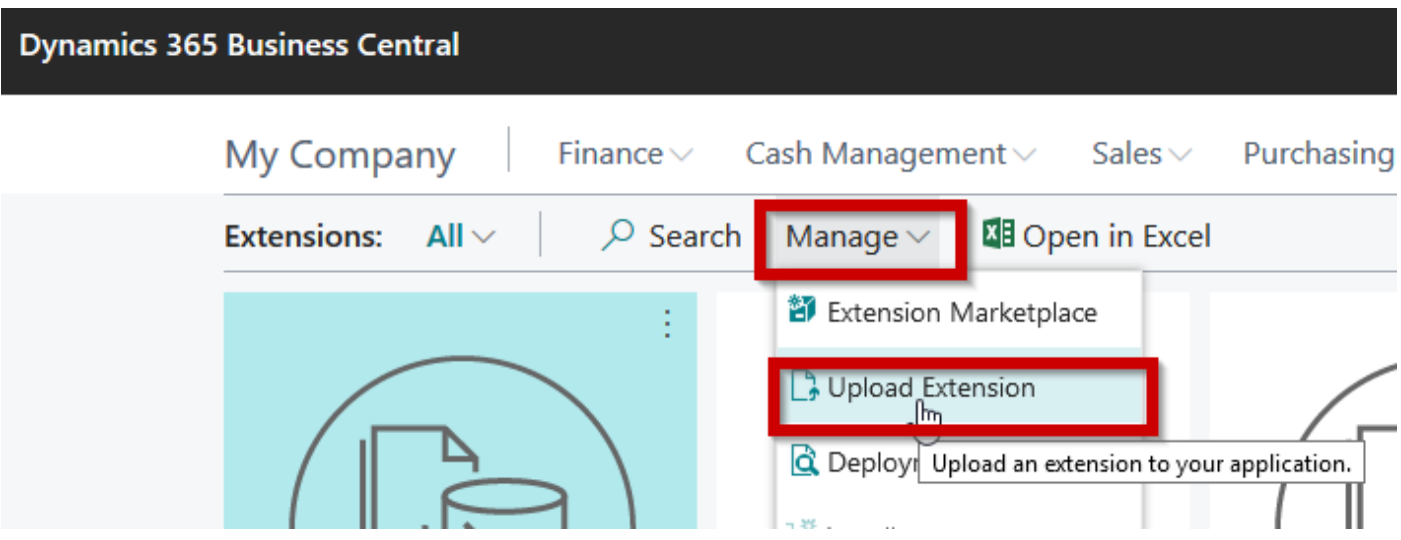

Select the file in the **Select** .app file field, then select the **Accept** toggle button and **Deploy**:

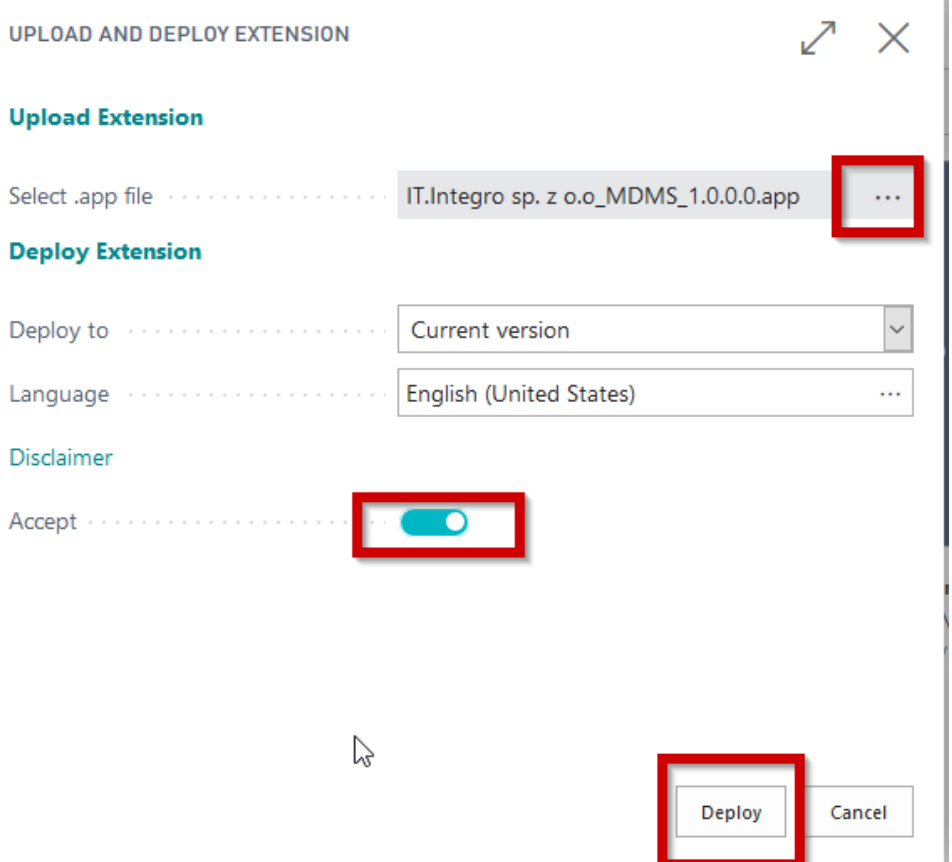

<span id="page-3-0"></span>2. Wait until the deployment of the MDMS extension is completed

**IT.integro sp. z o.o.** ul. Ząbkowicka 12 60-166 Poznań

Tel.: +48 61 861 43 51 Fax: +48 61 867 33 51 office@IT.integro.pl

**Warszawa**, ul. Sokołowska 9, lokal U4, 01-142 Warszawa **Wrocław**, ul. Wyścigowa 56c, lokal 16, 53-012 Wrocław **Kraków-Wieliczka**, ul. Janińska 15e, 32-020 Wieliczka

#### Chapter 4 Master Company Setup

**NOTE:** The setup elements described in this guide apply only to the setup of the basic environment. To obtain more information on how to set up data sets and replications and how to run synchronization, please refer to *MDMS User Guide*.

The following elements need to be set up for the master company:

- number series for data sets and replications.
- MDMS setup
- user permissions and user setup
- MDMS admin profile assignments
- **Receivers**

#### <span id="page-4-0"></span>**4.1. Number Series**

It is necessary to set up two number series:

- 1. Data Set Nos.
- 2. Replication Nos.

Number series can be set up using the standard Dynamics 365 Business Central No. Series page:

**NO. SERIES** 

<span id="page-4-1"></span>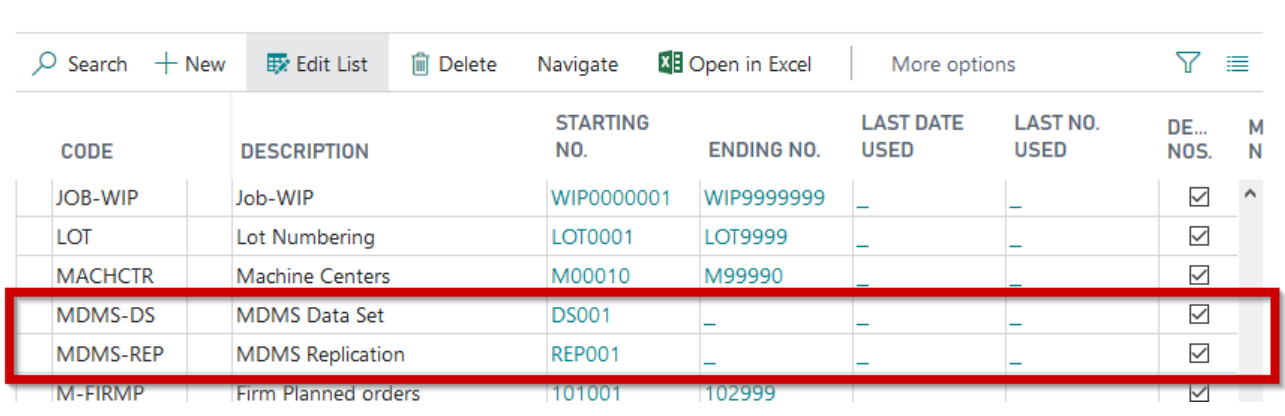

**IT.integro sp. z o.o.** ul. Ząbkowicka 12 60-166 Poznań

Tel.: +48 61 861 43 51 Fax: +48 61 867 33 51 office@IT.integro.pl

**Warszawa**, ul. Sokołowska 9, lokal U4, 01-142 Warszawa **Wrocław**, ul. Wyścigowa 56c, lokal 16, 53-012 Wrocław **Kraków-Wieliczka**, ul. Janińska 15e, 32-020 Wieliczka

 $\checkmark$  SAVED

↗

#### **4.2. MDMS setup**

The MDMS Setup page can be opened from: MDMS / MDMS Setup by choosing MDMS/MDMS Setup.<br> $MDMAG$ 

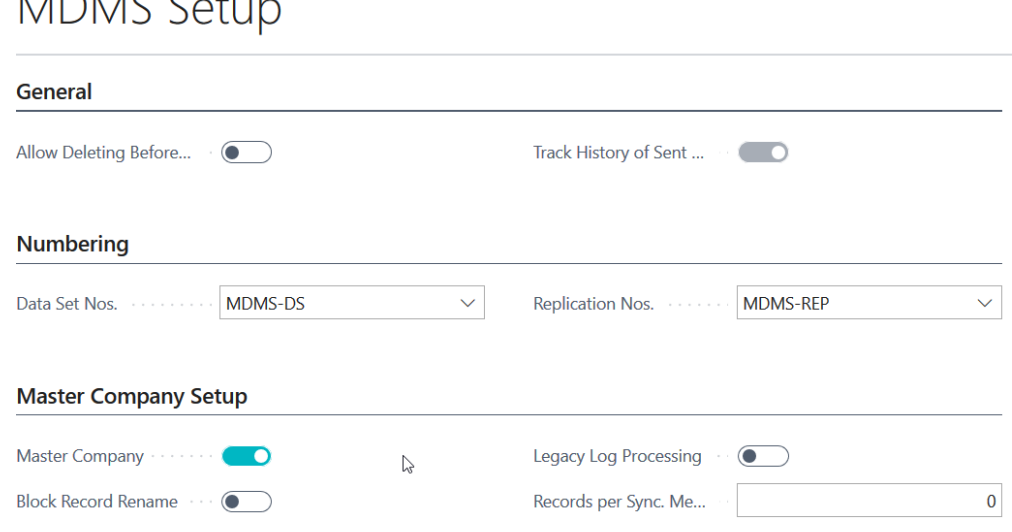

The following fields should be set up in the master company:

#### **1. Data Set Nos.**

Specifies the number series to be used for numbering new dataset records.

#### **2. Replication Nos.**

Specifies the number series to be used for numbering new replication records.

#### **3. Master Company**

Specifies if the current company is a master company. This setting enables a number of functionalities, including blocking certain actions for records in the tables that are part of active data sets.

#### **4. Block Record Rename**

If this field is selected, users will not be able to rename any record in synchronized

#### **5. Block Record Delete**

If this field is selected, users will not be able to delete any record in synchronized

#### **6. Records per Sync. Message**

Specifies the number of records sent per one message. The smaller a dataset is, the larger the number is, 0 will result in a default value of 300. If any error occurs, the number should be decreased.

#### **7. Allow Deleting Before Replication**

#### **8. Auto Synchronize**

Specifies that synchronization entries are automatically synchronize after replication process.

**Warszawa**, ul. Sokołowska 9, lokal U4, 01-142 Warszawa **Wrocław**, ul. Wyścigowa 56c, lokal 16, 53-012 Wrocław **Kraków-Wieliczka**, ul. Janińska 15e, 32-020 Wieliczka

#### <span id="page-6-0"></span>**4.3. User permission & User Setup**

As part of the MDMS module, a new permission set has been created: MDMS. It contains all permissions required to set up and execute module functions.

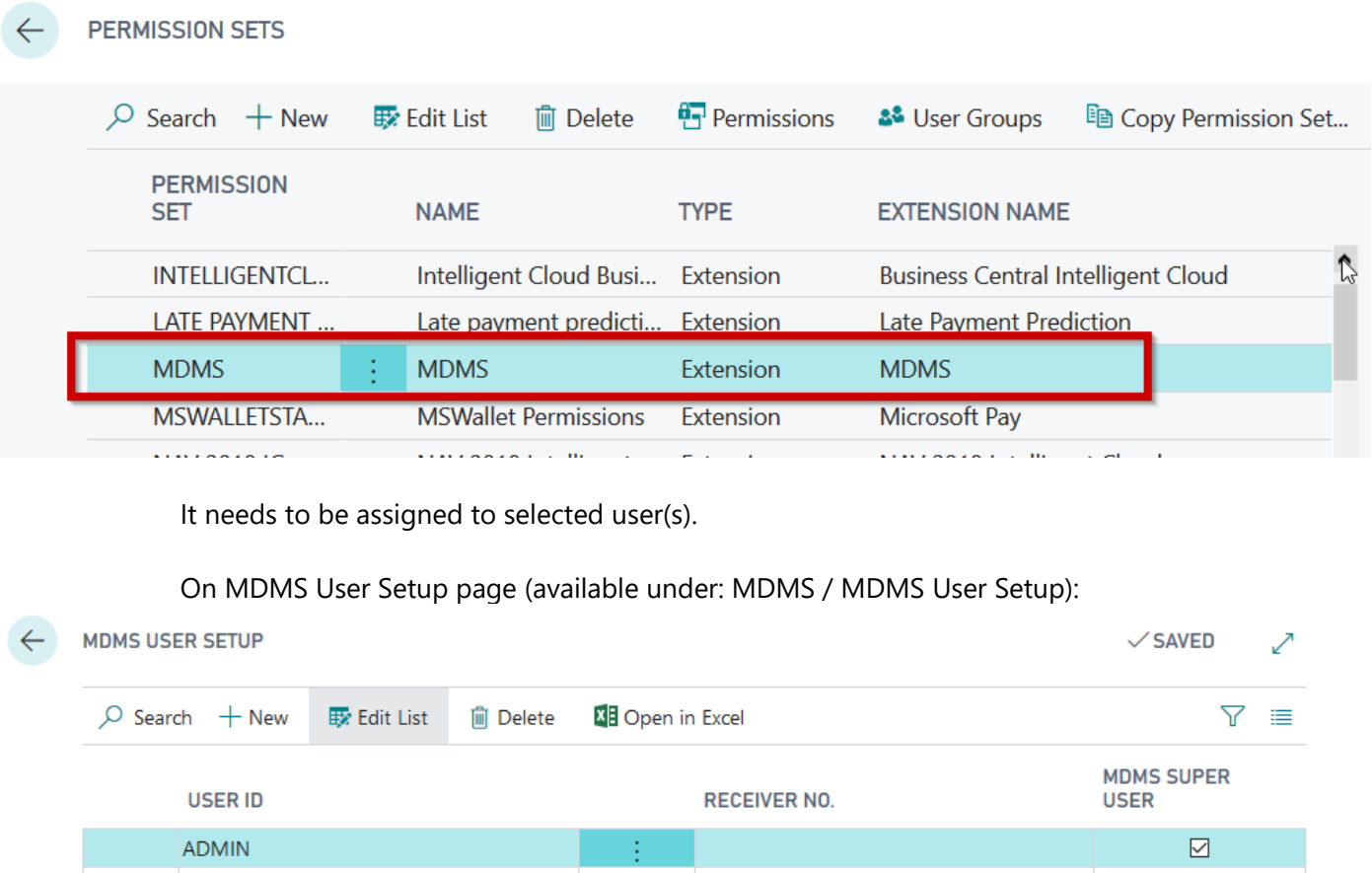

#### **1. User ID**

Specifies user ID.

#### **2. Receiver No.**

Specifies the user assigned to the receiver. This connection is necessary when replication is processed at the record level. For more information about record-level replication, see *User Guide*.

#### **3. MDMS Super User**

Specifies that the user is the master data super user. If this checkbox is selected, the user will be able to perform all activities for the records that are part of synchronized data sets. It is possible to block delete/rename actions in the master company on the MDMS Setup page. In the case of a receiver company, it depends on settings defined for a relevant replicated data set. When the system recognizes the current user as the master data super user, no restrictions will apply. For more details, refer to *User Guide*.

**IT.integro sp. z o.o.** ul. Ząbkowicka 12 60-166 Poznań

Tel.: +48 61 861 43 51 Fax: +48 61 867 33 51 office@IT.integro.pl

 $\Box$ 

#### <span id="page-7-0"></span>**4.4. Receivers**

Receiver is a company that will receive data sent from the master company. For each receiver company, a Web Service needs to be published: codeunit 20020709. It's important to enter exactly ReceiverWS (codeunit name without prefix) in the Service Name field: Copy or note down the URL from the **SOAP URL** field for the created service.

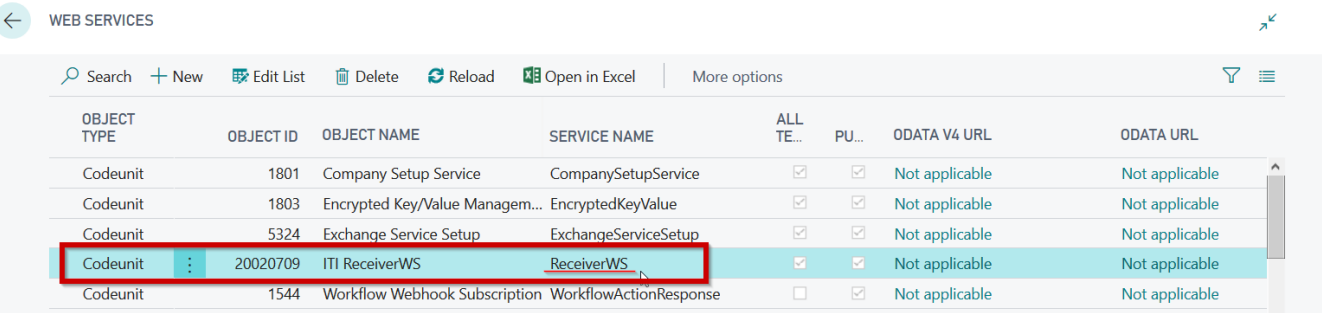

To set up a receiver, open the Receiver Card page from: MDMS / Receivers:

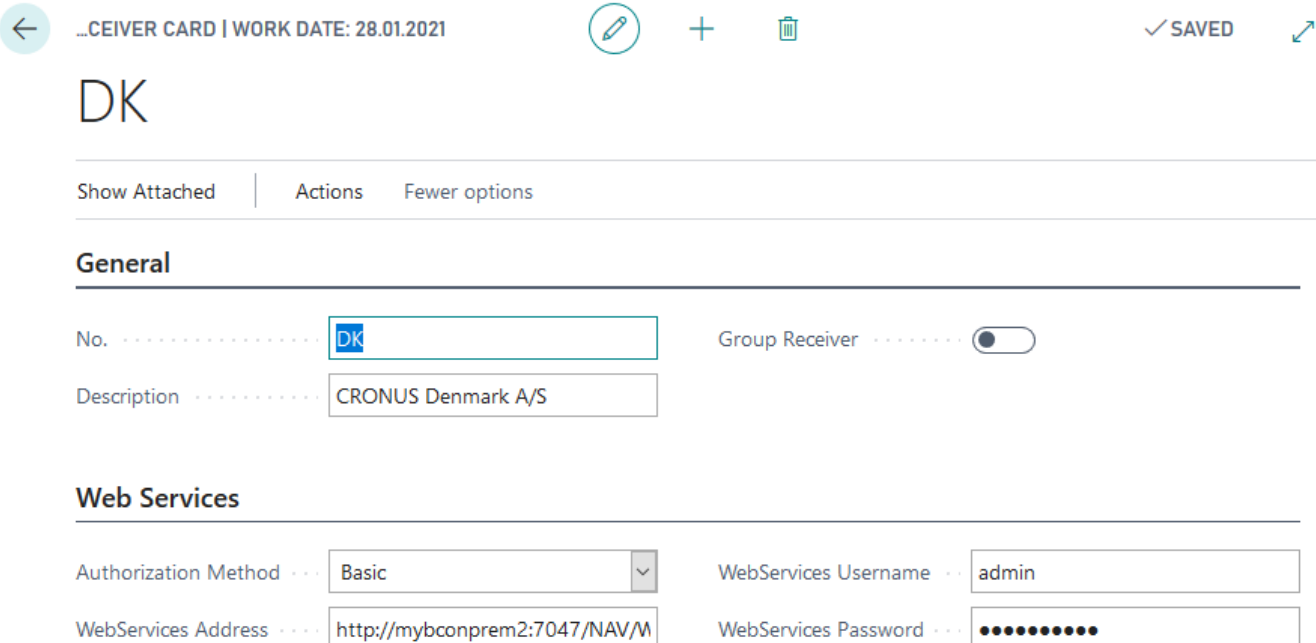

The following fields need to be set up:

**1. No.**

Specifies the number of the receiver.

#### **2. Description**

Specifies the description of the receiver.

#### **3. WebServices Address**

Specifies a Web service address. The URL address pasted into this field should end after the company name and before the word "Codeunit". For example:

**IT.integro sp. z o.o.** ul. Ząbkowicka 12 60-166 Poznań

Tel.: +48 61 861 43 51 Fax: +48 61 867 33 51 office@IT.integro.pl

**Warszawa**, ul. Sokołowska 9, lokal U4, 01-142 Warszawa **Wrocław**, ul. Wyścigowa 56c, lokal 16, 53-012 Wrocław **Kraków-Wieliczka**, ul. Janińska 15e, 32-020 Wieliczka

[http://SERVER:7047/INSTANCE/WS/Receiver/Codeunit/ReceiverWS](http://server:7047/INSTANCE/WS/Receiver/Codeunit/ReceiverWS) should be: [http://SERVER:7047/INSTANCE/WS/Receiver](http://server:7047/INSTANCE/WS/Receiver)

#### **4. WebServices Username** and **Webservices Password** Specify the credentials needed to log into the remote webservices

#### **5. Authentication Method**

Http Authentication Method. Currently, only Basic authentication is supported.

**IT.integro sp. z o.o.** ul. Ząbkowicka 12 60-166 Poznań

Tel.: +48 61 861 43 51 Fax: +48 61 867 33 51 office@IT.integro.pl

**Warszawa**, ul. Sokołowska 9, lokal U4, 01-142 Warszawa **Wrocław**, ul. Wyścigowa 56c, lokal 16, 53-012 Wrocław **Kraków-Wieliczka**, ul. Janińska 15e, 32-020 Wieliczka

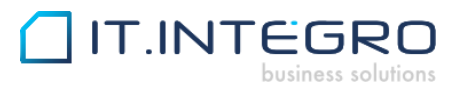

www.IT.integro.pl